## **EDIT BLOG SETTINGS**

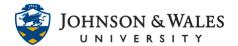

In ulearn, once a <u>blog has been created</u>, instructors can make changes to the blog settings. The most common reasons to edit the blog settings is to set a due date and/or change grade settings (such as adding points so a grade column will be created for the blog).

## Instructions

1. Select Course Tools from the left menu and select Blogs.

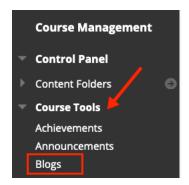

2. Locate the blog within the list of names and click the down arrow next to it. Select **Edit** from the menu.

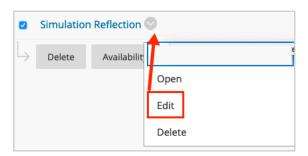

3. Make any necessary changes on the page (blog name, instructions, participation, grade settings, due date, etc.).

## **EDIT BLOG SETTINGS**

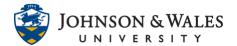

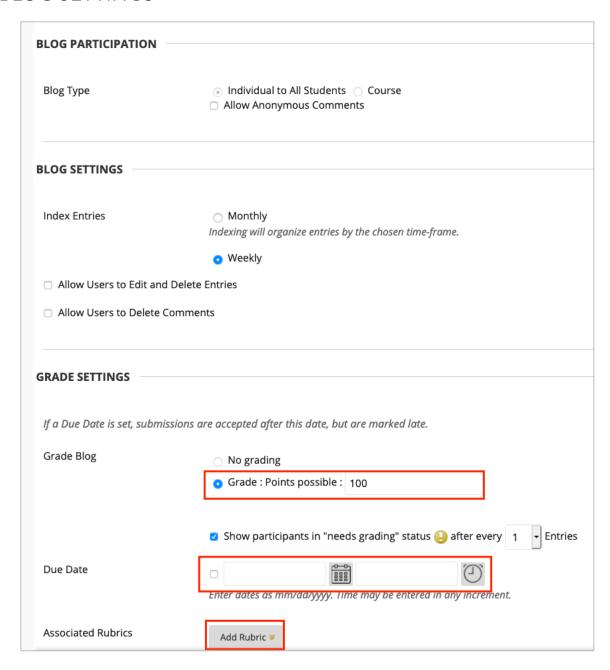

4. Click Submit when done.

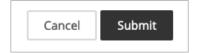